# **IO CREAR UN ID DE FSA**

La FSA ID es un nombre de usuario y contraseña que utiliza para iniciar sesión en los sistemas en línea del Departamento de Educación de EE. UU. (ED), incluida la aplicación móvil myStudentAid y StudentAid.gov. La FSA ID es su firma legal y no debe ser creada ni utilizada por cualquier otra persona que no sea usted, ni siquiera sus padres, su hijo, un funcionario de la escuela o un representante de la compañía de préstamos. Utilizará su FSA ID cada año que complete un formulario de Solicitud gratuita de ayuda

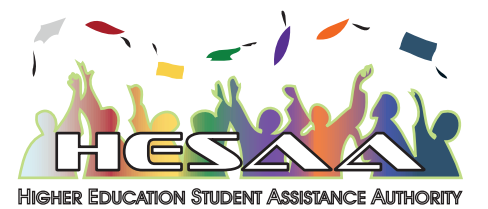

federal para estudiantes (FAFSA®) y durante la vida útil de sus préstamos federales para estudiantes.

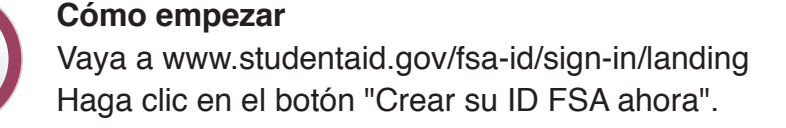

## **Cree su ID de FSA (nombre de usuario y contraseña)**

Correo electrónico: opcional pero muy recomendable • Una dirección de correo electrónico puede asociarse con una sola ID de FSA (usted y sus padres no pueden usar la misma dirección de correo electrónico). Debes tener acceso a esta cuenta de correo electrónico. Nombre de usuario: no incluya información personal como la fecha de nacimiento o nombre. Si ve el mensaje "El nombre de usuario que ingresó ya está en uso", entonces alguien ya lo ha usado.

#### **Proporcionar información de identificación personal**

Ingrese su nombre, fecha de nacimiento, número de Seguro Social, información de contacto y preguntas y respuestas de desafío. Asegúrese de que su número de Seguro Social (SSN), fecha de nacimiento y nombre coincidan con lo que figura en su tarjeta de Seguro Social. Debe tener un SSN para crear una FSA ID.

## **Proporcionar información de perfil**

Confirme la información que ingresó anteriormente y proporcione información adicional. Asegúrese de que su información sea correcta; cualquier error podría resultar en una demora o problema en su ayuda financiera (o en el pago de sus préstamos estudiantiles federales). Si tiene un PIN de Ayuda Federal para Estudiantes, podrá ingresarlo y vincularlo a su ID de FSA. Aún puede crear una ID de FSA si ha olvidado o no tiene un pin

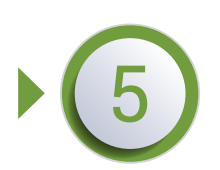

## **Verificar**

Si proporcionó un número de teléfono móvil, se lo dirigirá a la página "Verificación del número de teléfono móvil". Si proporcionó una dirección de correo electrónico, se lo llevará a la página de "Verificación de correo electrónico".

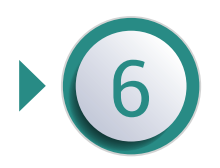

**Se crea su ID FSA!**

Se creó su ID de FSA. Si proporcionó una dirección de correo electrónico, recibirá un correo electrónico de confirmación. Puede usar de inmediato su ID de FSA para firmar un formulario FAFSA original (por primera vez). Su información se enviará a la Administración del Seguro Social (SSA) para su confirmación. La revisión de la SSA tomará de 1 a 3 días. Hasta que se verifique su información, no podrá tomar ciertas medidas, como corregir su formulario de FAFSA, enviar un formulario de renovación de FAFSA o firmar un pagaré maestro.